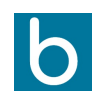

## Giải pháp quản trị toàn cầu

CÔNG TY TNHH SKY ERP

Tầng 3, An Phú Plaza, số 117-119 Lý Chính Thắng, Phường Võ Thị Sáu, Q3, TP. HCM, Việt Nam

Trong nhiều tình huống ví dụ như khi hệ thống được nâng cấp, một số chức năng có thể không hiển thị được chính xác do có lưu cache trong trình duyệt web. Do đó cần thiết phải xoá cache được lưu trữ trong trình duyệt.

Dưới đây là hướng dẫn xoá cache của trình duyệt web của 1 trang web bất kỳ, bao gồm thông tin đăng nhập và toàn bộ các file hình ảnh, js, css trước đó trình duyệt web đã tải về.

Việc xoá theo hướng dẫn này sẽ chỉ ảnh hưởng tới website hiện tại, không làm ảnh hưởng tới website khác nhưng sẽ dẫn tới người dùng sẽ bị đẩy ra ngoài và phải login lại từ đầu.

Cách làm: Chuột phải > Inspect > tìm tới tab Application > Storage nhấn vào Clear site data.